## **Аудиосистема** *(Продолжение)*

## **Индивидуальное подключение/отключение доступных функций**

Данная функция может работать не со всеми подключенными устройствами.

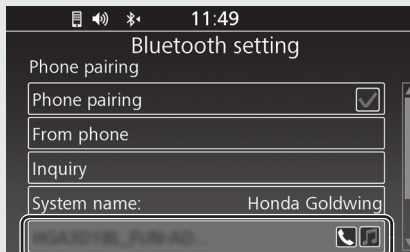

- Выберите [Bluetooth setting] (Настройка Bluetooth), затем нажмите  $\otimes$  или выключатель **ENT**
- **Выберите [Phone pairing] (Регистрация** телефона), [Rider HS pairing] (Регистрация микрофонно-телефонной гарнитуры водителя) или [Passenger HS pairing] (Регистрация микрофоннотелефонной гарнитуры пассажира), затем нажмите  $\otimes$  или выключатель | ENT | чтобы войти в меню настроек.
- Выберите зарегистрированное устройство, затем нажмите  $\otimes$  или выключатель  $\boxed{\mathsf{ENT}}$ Подключение функций:
- [Phone pairing] (Регистрация телефона) Выберите [Connect as phone] (Подключить как телефон) или [Connect as music] (Подключить как аудиоисточник), затем нажмите  $\otimes$  или выключатель  $|$  ENT  $|$

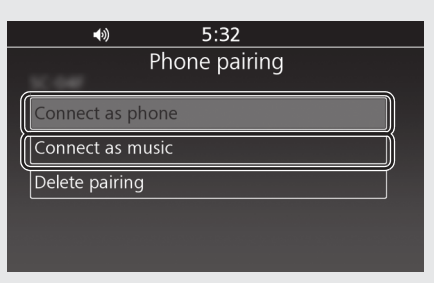

 [Rider HS pairing] (Регистрация микрофонно-телефонной гарнитуры водителя) / [Passenger HS pairing] (Регистрация микрофонно-телефонной гарнитуры пассажира) Выберите [Connect] (Подключить), затем нажмите  $\otimes$  или выключатель  $\boxed{\text{ENT}}$ .

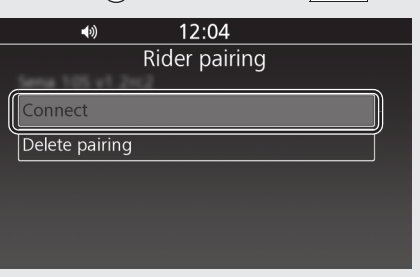

Включается иконка выбранной функции рядом с названием устройства.

Отключение функций:

 [Phone pairing] (Регистрация телефона) Выберите [Disconnect as phone] (Отключить как телефон) или [Disconnect as music] (Отключить как аудиоисточник), затем нажмите  $\otimes$  или выключатель  $\overline{\phantom{a}}$   $\overline{\phantom{a}}$   $\overline{\phantom{a}}$ 

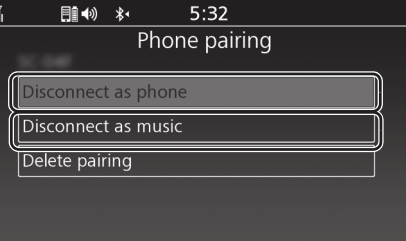

 [Rider HS pairing] (Регистрация микрофонно-телефонной гарнитуры водителя) / [Passenger HS pairing] (Регистрация микрофонно-телефонной гарнитуры пассажира) Выберите [Disconnect] (Отключить), затем нажмите  $\otimes$  или выключатель  $\boxed{\text{ENT}}$ .

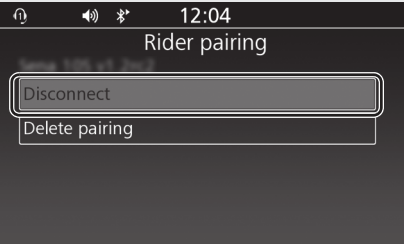

Иконка выбранной функции рядом с названием устройства выключается.